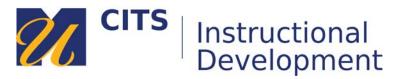

## Grading a Blog

Follow the steps below to learn how to grade a blog entry.

## Step 1:

In the course site that contains the blog you would like to grade, click on "Grade Center" at the bottom of the course menu, and then click "Needs Grading."

|   | COURSE MANAGEMENT |   |
|---|-------------------|---|
| • | Control Panel     |   |
| ► | Files             | > |
| ٠ | Course Tools      |   |
| ► | Evaluation        | > |
| • | Grade Center      | > |
|   | Needs Grading     |   |
|   | 5 N O I O I       |   |
|   | Full Grade Center |   |
|   | Assignments       |   |
|   |                   |   |

## Step 2:

The "Needs Grading" page lists every submission that currently needs to be graded. To open an blog submission, click on a student's name.

| Category<br>Blog                                  |                  | Jser<br>All Users    | Date Su<br>• Any Dat |                      |      | Go       | <u>0</u> |
|---------------------------------------------------|------------------|----------------------|----------------------|----------------------|------|----------|----------|
| 1 of 2 total i                                    | tems match cur   | rrent filter.        |                      |                      |      |          |          |
| Category                                          | <u>Item Name</u> | <u>User Attempt</u>  |                      | Date Submitted       |      | Due Date |          |
| Blog                                              | Blog             | Andrew Hinote_Previe | <u>ewUser</u>        | May 14, 2015 11:02:3 | 0 AM |          |          |
| Displaying 1 to 1 of 1 items Show All Edit Paging |                  |                      |                      |                      |      |          |          |

*Tip*: You can filter out non-blog submissions by choosing "**Blogs**" from the category drop-down list at the top of the page, and then press "**Go**."

## Step 4:

The grading page displays the entries this student has made to the blog along the left side of the page, with a box to enter a grade and feedback along the right side of the page. After entering a grade and feedback, click the "**Submit**" button to save and move to the next blog entry that needs grading.

| Blog Instructions                                                                                                    | Blog Details 🗸                                                                                                    | > 23           |  |  |
|----------------------------------------------------------------------------------------------------|----------------------------------------------------------------------------------------------------|----------------|--|--|
| Post your blog entry here.                                                                                                    | < 🔲 Andrew Hinote_PreviewUser (1) 😵 🕓                                                                                                    |                |  |  |
| Thursday, May 14, 2015         My Blog Post <ul> <li>New</li> </ul> Posted by <ul> <li>Andrew Hinote_PreviewUser at Thursday, May 14, 2015 11:02:30 AM</li> </ul> Lorem ipsum dolor sit amet, consectetur adipiscing elit. Aliquam auctor tincidunt tempus. Quisque leo sapien, laoreet gravida tortor eu, bibendum gravida ipsum. Curabitur eget massa tortor. In nec mollis elit. Fusce eu erat viverra, vestibulum risus id, vulputate mi. Sed sollicitudin, nunc in laoreet finibus, tellus est laoreet ex, vitae tincidunt massa ipsum ac justo. Mauris aliquam libero fringilla scelerisque cursus.         Cras mauris eros, pharetra ac tincidunt in, pellentesque sit amet orci. Aenean eros felis, tempus venenatis libero quis, sagittis consectetur nulla. Curabitur fringilla scelerisque mi bibendum vehicula. Nam auctor portitor nulla vel volutpat. Praesent volutpat metus eget purus luctus, et tempus neque fringilla. Donec sollicitudin a leo at vulputate. In ut finibus ipsum, ac scelerisque est. Etiam bibendum quis mi eu molestie. Fusce sed velit varius, auctor purus vitae, tempor enim. Ut non lobortis leo. Phasellus suscipit sagittis justo in venenatis. | GRADE<br>5/14/15 11.02 AM<br>FEEDBACK TO LEARNER<br>For the toolbar, press ALT+F10 (PC or Al<br>Good work!<br>Cod work!<br>A<br>Add Notes | <b>95</b> /100 |  |  |
|                                                                                                    |                                                                                                    |                |  |  |
|                                                                                                    | □ <u>INDEX</u><br>□ May 2015 (1)<br>My Blog Post &                                                                                        |                |  |  |
| Comment                                                                                                    |                                                                                                    | Fuit           |  |  |